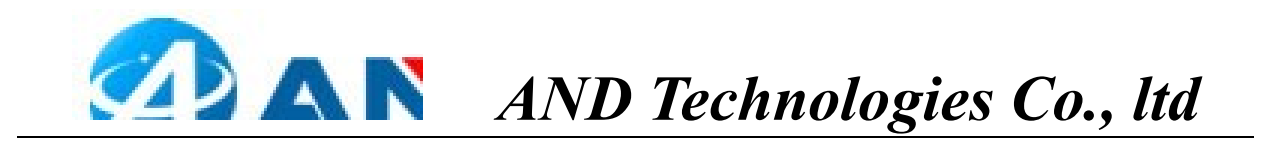

# Breakout A7670 User Manual

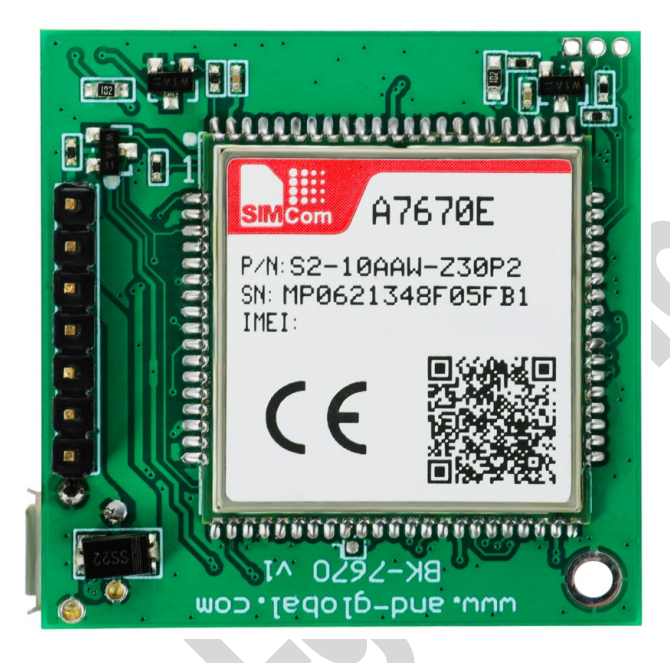

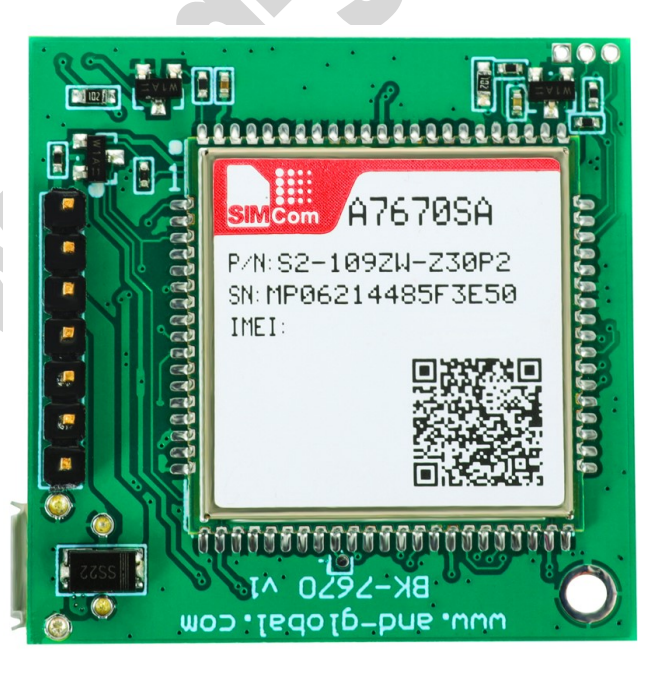

AND Wireless : http://www.and-global.com OEM PCBA : http://www.buypcba.com Retail Store : http://www.aliexpress.com/store/605000 Golden supplier on Alibaba : http://and-global.en.alibaba.com Email : info@and-global.com Tel : +86-755-28099797

.\*\*\*\*\*\*\*\*\*\*\*\*\*\*\*\*\*\*\*\*\*\*\*\*\*\*\*\*\*\*\*\*

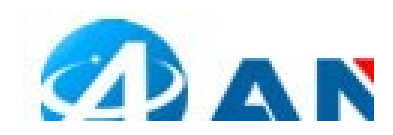

## 1. Preparation:

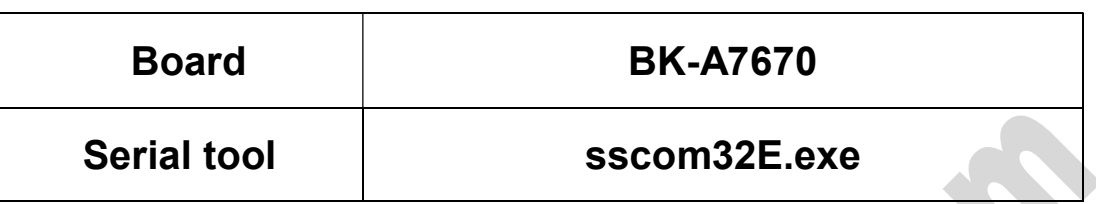

## 2. Overview

#### 2.1 Module feature

- $\triangleright$  The A7670 series is the LTE Cat 1 module which supports wireless communication modes of LTE-TDD/LTE-FDD/GSM/GPRS/EDGE. It supports maximum 10Mbps downlink rate and 5Mbps uplink rate.
- Control Via AT Command, Rich interfaces including UART,USB2.0
- Operation temperature:-40℃ to +85 ℃
- $\triangleright$  GNSS optional.

#### 2.2 BOARD overview

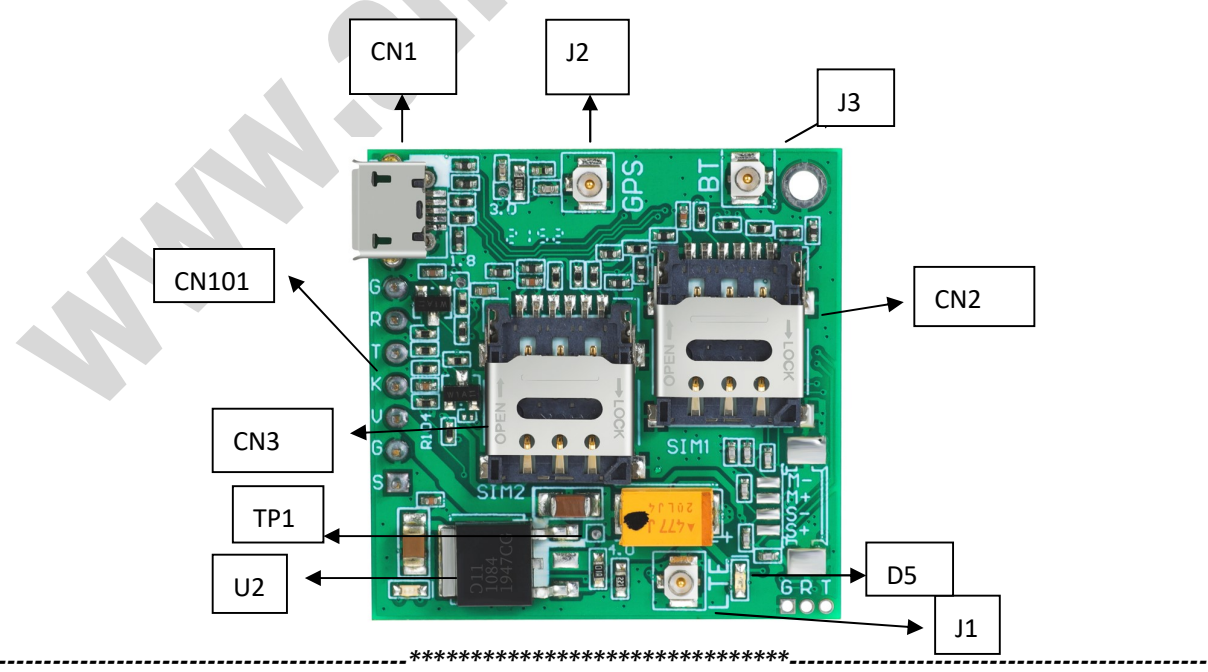

AND Wireless : http://www.and-global.com OEM PCBA : http://www.buypcba.com Retail Store : http://www.aliexpress.com/store/605000 Golden supplier on Alibaba : http://and-global.en.alibaba.com Email : info@and-global.com Tel : +86-755-28099797

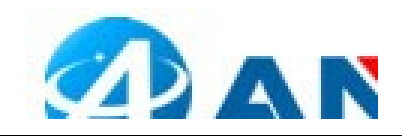

b,

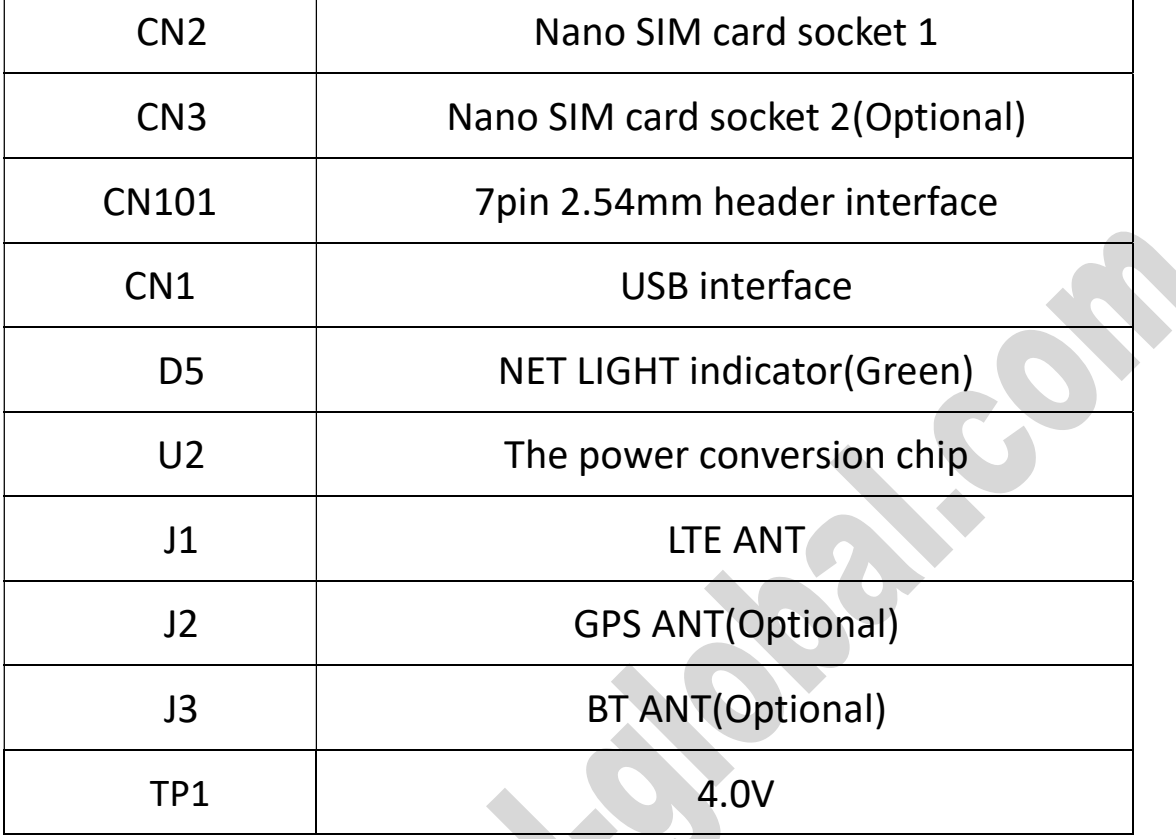

#### 2.3 PCBA dimension: 37\*37mm.

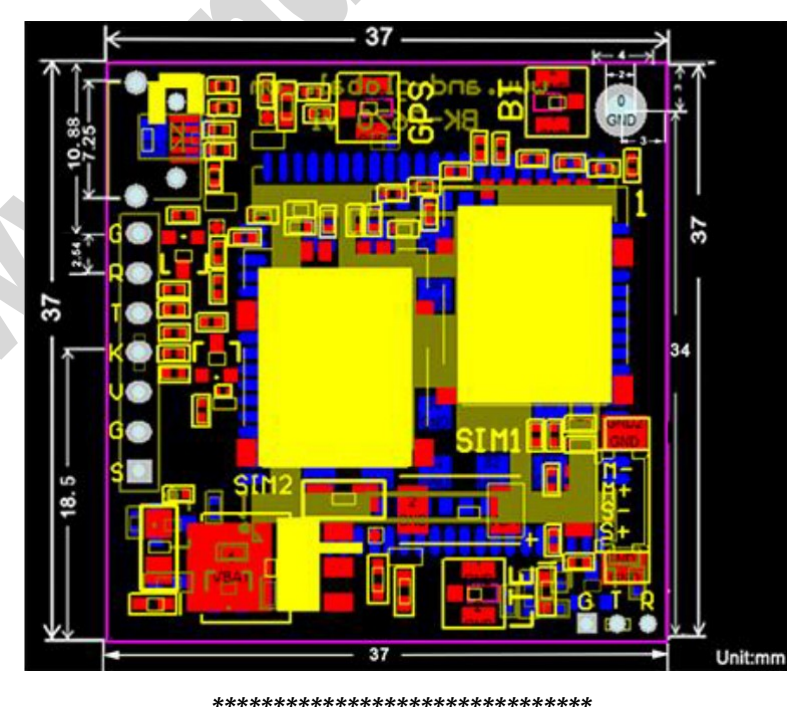

AND Wireless : http://www.and-global.com OEM PCBA : http://www.buypcba.com Retail Store : http://www.aliexpress.com/store/605000 Golden supplier on Alibaba : http://and-global.en.alibaba.com Email : info@and-global.com Tel : +86-755-28099797

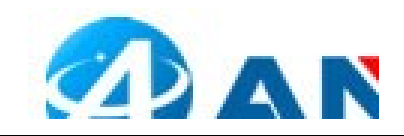

# 3. Pin definition

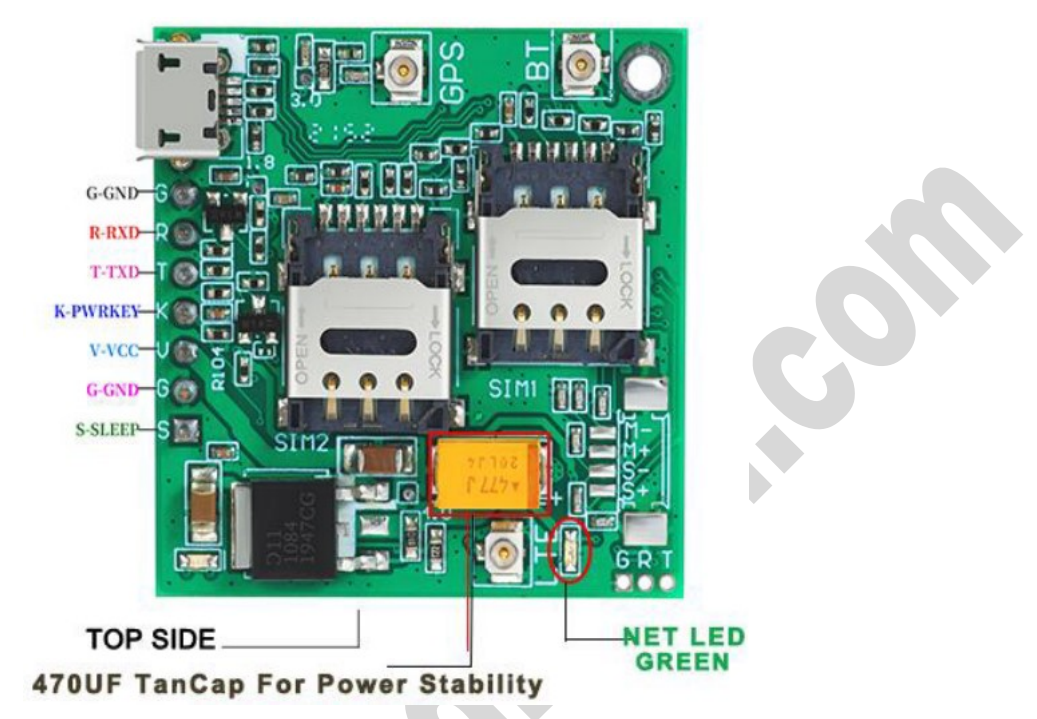

Note: VCC range is from 5.0V to 10V, 5.0V is recommended. Please ensure 2A

current for the VCC pin. TXD /RXD are 3.3V TTL level which can be directly

connected with 3.3V MCU.

## 3.1 Pin definition of 6pin connector

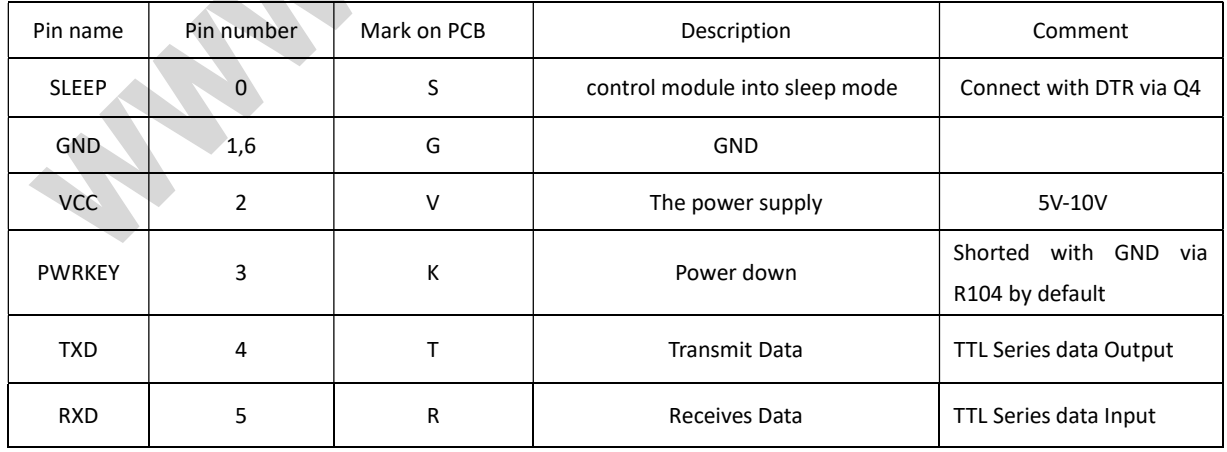

AND Wireless : http://www.and-global.com OEM PCBA : http://www.buypcba.com Retail Store : http://www.aliexpress.com/store/605000 Golden supplier on Alibaba : http://and-global.en.alibaba.com Email : info@and-global.com Tel : +86-755-28099797

----------------------------------------------\*\*\*\*\*\*\*\*\*\*\*\*\*\*\*\*\*\*\*\*\*\*\*\*\*\*\*\*\*\*\*----------------------------------------------

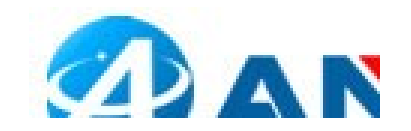

#### 3.2 How to use TXD and RXD (Default baud rate is 115200bps)

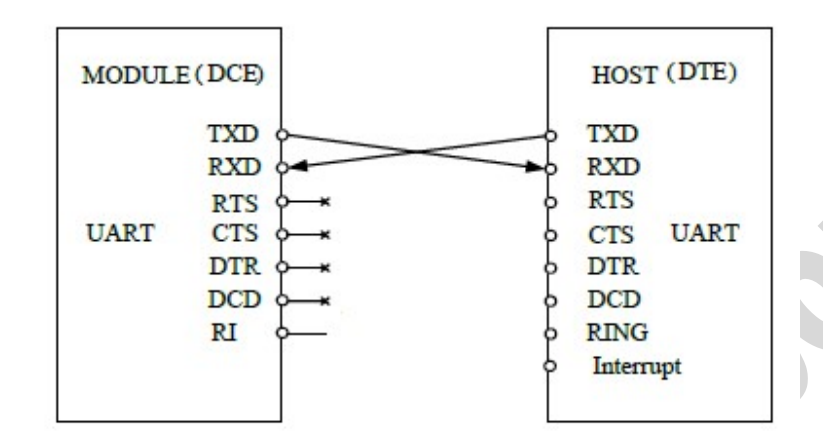

### 4. How to test the BK-A7670 by AT command via UART

4.1 Installing LTE antenna, GPS antenna and NanoSIM card for BK-A7670 Board.

4.2 Feed power supply to VCC pin. (Note: VCC range is from 5.0V to 10V. 5.0V is

#### recommended.)

4.3 GREEN LED indicator, Blink quickly shows un-registration network, Blink

slowly shows registration successful.

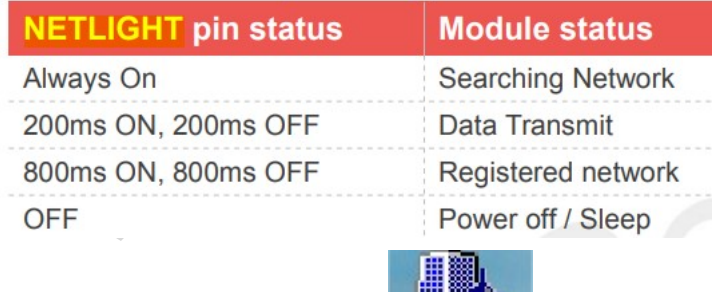

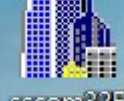

4.4 Open serial software **BECONSER 25 and choose right serial number**, Baud rate as

below, please keep "SendNew" selected:

\*\*\*\*\*\*\*\*\*\*\*\*\*\*\*\*\*\*\*\*\*\*\*\*\*\*\*\*\*\*\*\* AND Wireless : http://www.and-global.com OEM PCBA : http://www.buypcba.com Retail Store : http://www.aliexpress.com/store/605000 Golden supplier on Alibaba : http://and-global.en.alibaba.com Email : info@and-global.com Tel : +86-755-28099797

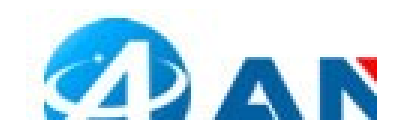

 $\blacksquare$ 

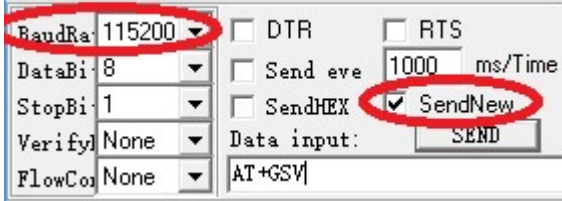

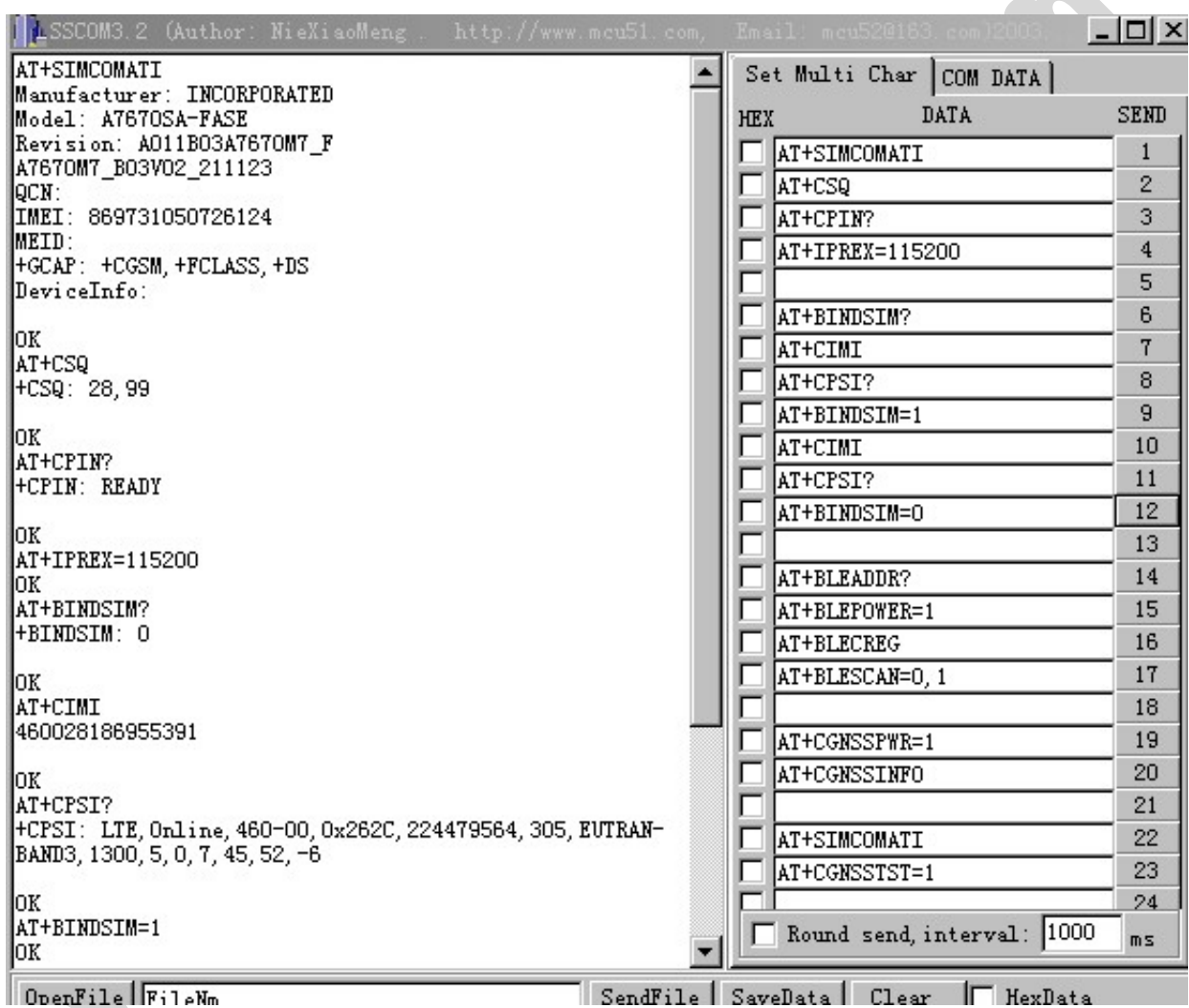

## 5. How to test the BK-A7670 by AT command via USB

----------------------------------------------\*\*\*\*\*\*\*\*\*\*\*\*\*\*\*\*\*\*\*\*\*\*\*\*\*\*\*\*\*\*\*---------------------------------------------- AND Wireless : http://www.and-global.com OEM PCBA : http://www.buypcba.com Retail Store : http://www.aliexpress.com/store/605000 Golden supplier on Alibaba : http://and-global.en.alibaba.com Email : info@and-global.com Tel : +86-755-28099797

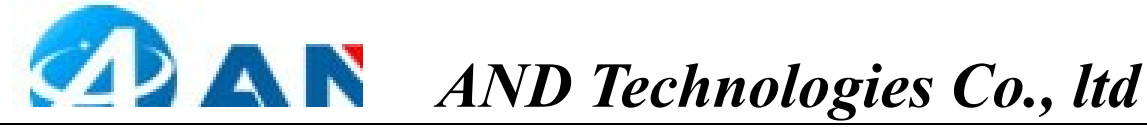

5.1 Remove all connection on CN101 7pin connector, Power up the A7670 Breakout board only via USB, Install SIMCom USB Drivers A7670.rar driver following the computer indication. The computer will show as belows, it means that the driver is installed correctly.

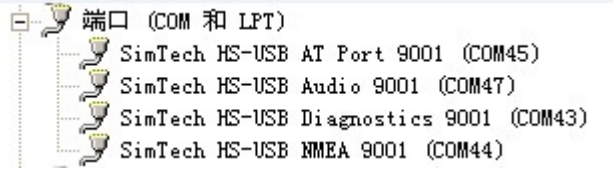

5.2 Select AT Port 9001, 115200bps and SendNew, you can repeat all command in Item4.4.

# 6.Package list:

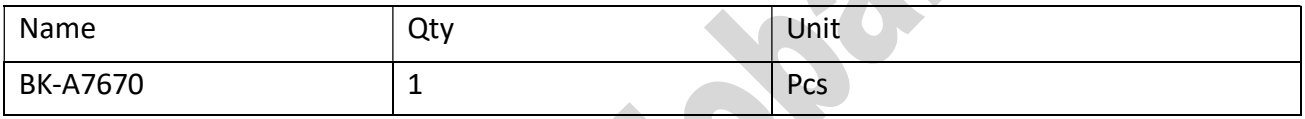

----------------------------------------------\*\*\*\*\*\*\*\*\*\*\*\*\*\*\*\*\*\*\*\*\*\*\*\*\*\*\*\*\*\*\*---------------------------------------------- AND Wireless : http://www.and-global.com OEM PCBA : http://www.buypcba.com Retail Store : http://www.aliexpress.com/store/605000 Golden supplier on Alibaba : http://and-global.en.alibaba.com Email : info@and-global.com Tel : +86-755-28099797